## División de Ciencias Básicas Coordinación de Física y Química **Revalidación de laboratorios**

- 1. A partir del 31 de agosto del 2023, entre a la página principal de la DCB: <http://dcb.ingenieria.unam.mx/>
- 2. En la parte superior, dé clic en el menú "Coordinaciones" y elija la opción "Coordinación de Física y Química"

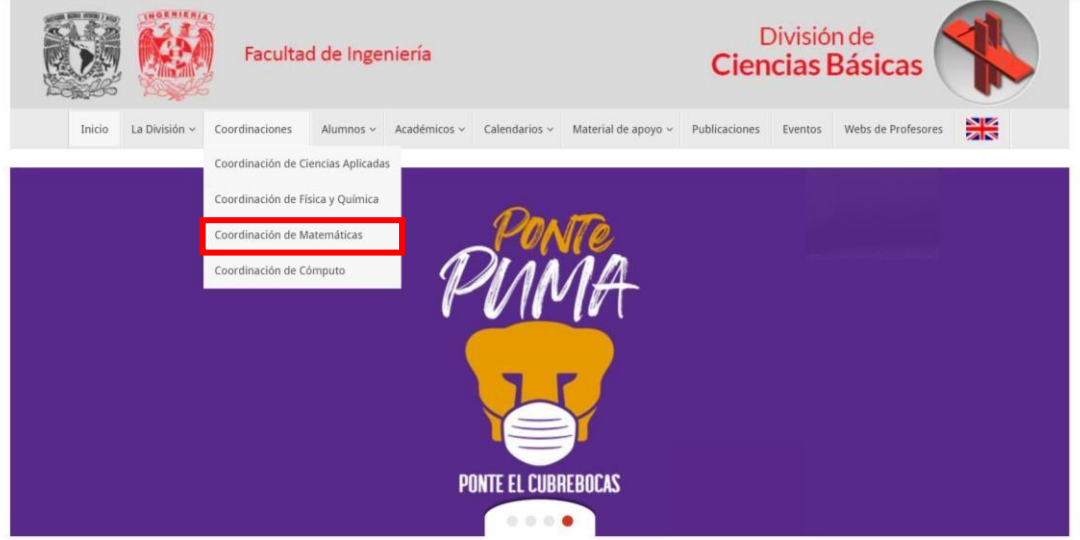

3. Cuando se encuentre en la página de la Coordinación de Física y Química, diríjase a la sección "Laboratorios":

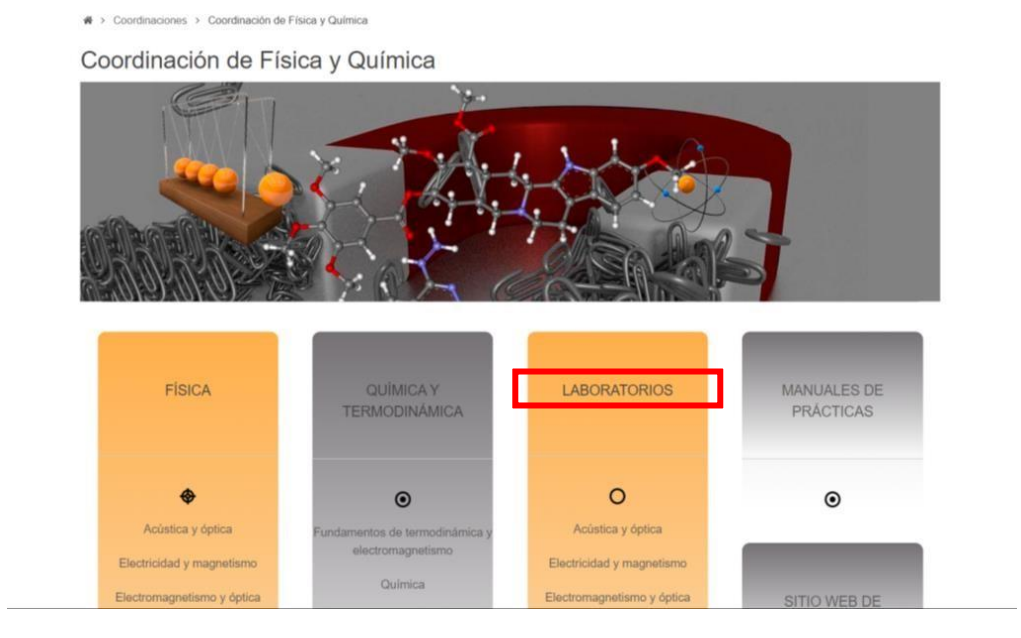

4. Elija el laboratorio que desea revalidar

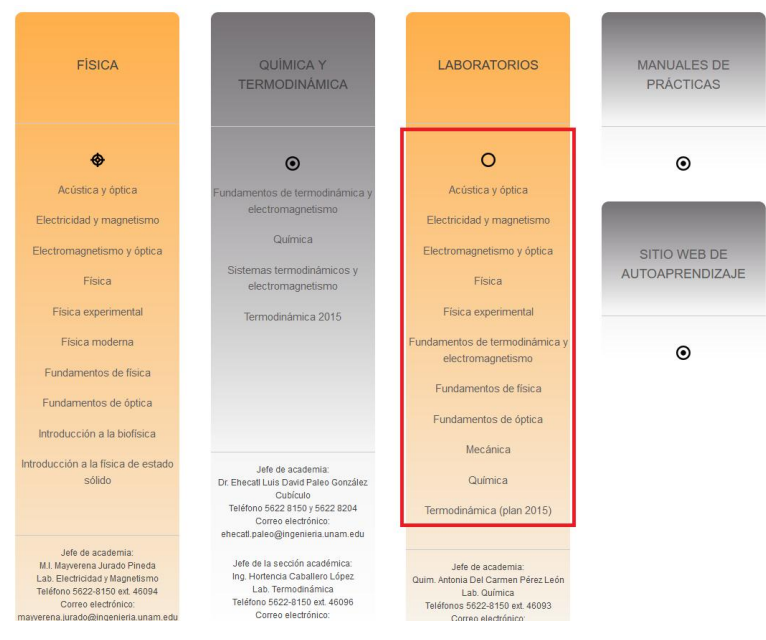

5. Busque el botón "Revalidación de laboratorio 2024-1" y de clic:

→ Coordinaciones > Coordinación de Física y Química > Química > Laboratorio de Química Laboratorio de Química J. ٠  $\bullet$ Ŷ

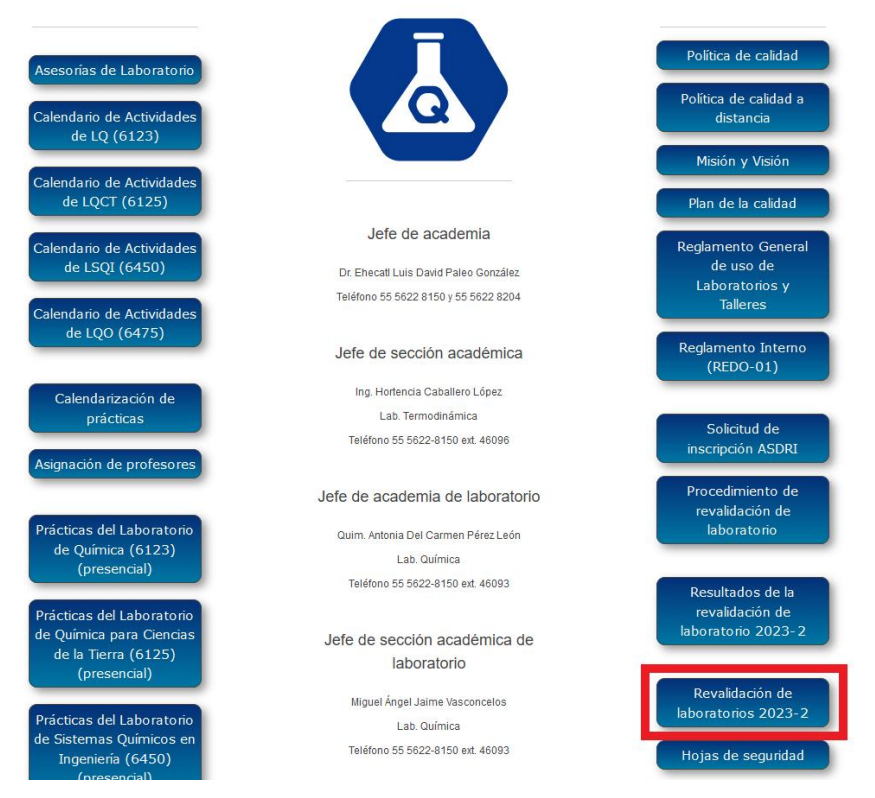

- 6. Conteste el cuestionario correspondiente con todos los datos solicitados.
- 7. A partir del día 23 de octubre de 2023, consulte en la página web del laboratorio correspondiente si su trámite fue exitoso. Dicha consulta podrá hacerla dando clic en el botón "Resultados de revalidación 2024-1".
- 8. Cualquier aclaración relacionada con la revalidación de laboratorios "L+" y el procedimiento para hacerlo deberá solicitarse directamente al responsable de laboratorio de la asignatura correspondiente.